# **INSTRECTION INATION**

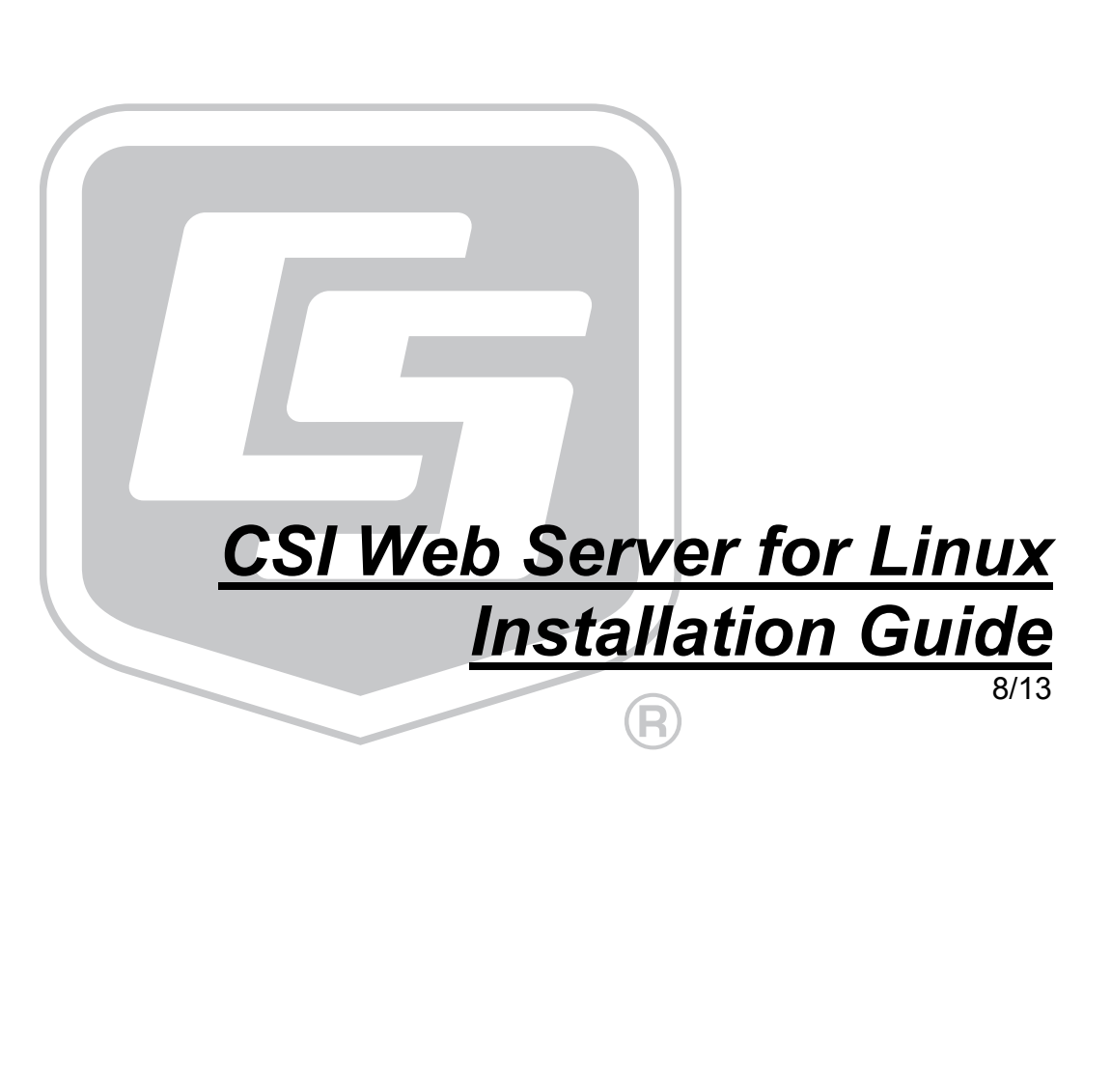

Copyright © 2006-2013 Campbell Scientific, Inc.

# *Table of Contents*

*PDF viewers: These page numbers refer to the printed version of this document. Use the PDF reader bookmarks tab for links to specific sections.* 

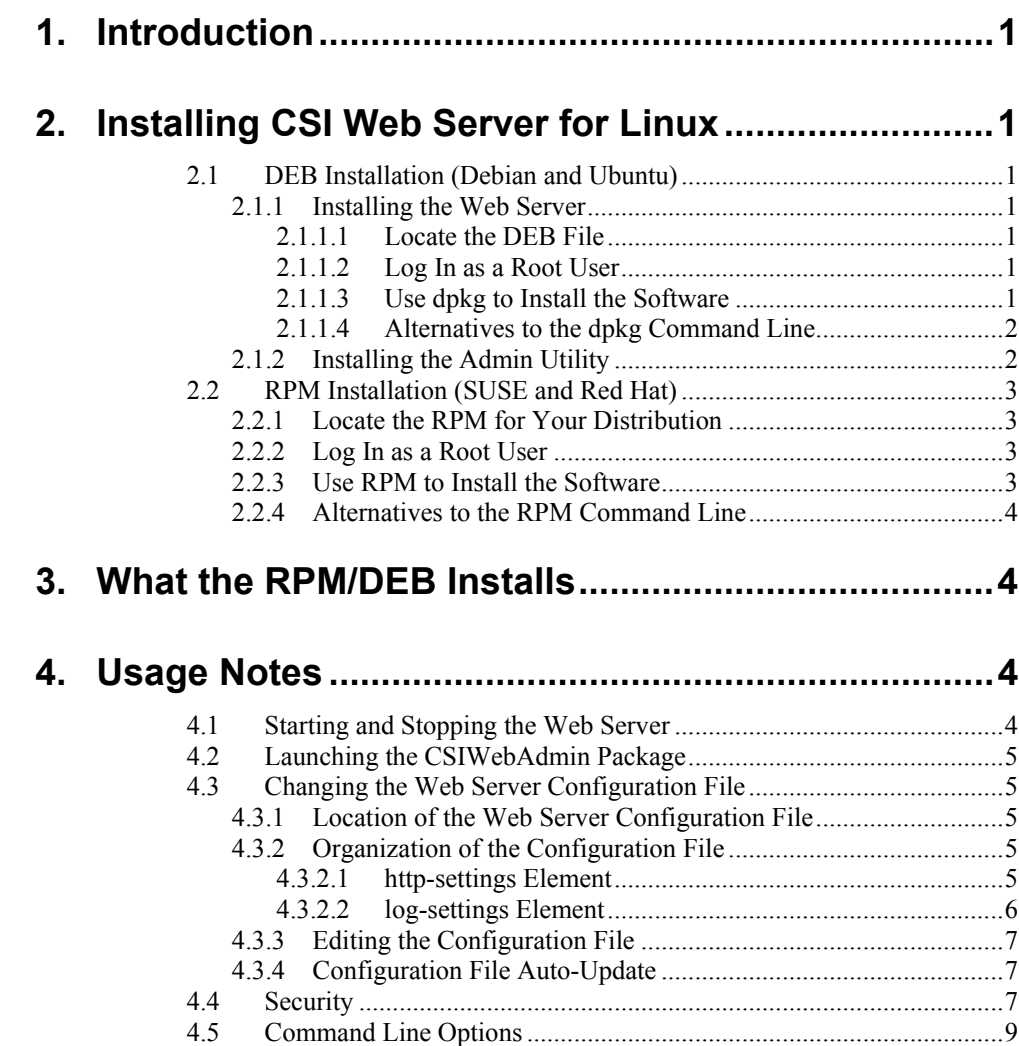

# <span id="page-4-0"></span>*CSI Web Server for Linux Installation Guide*

# **1. Introduction**

CSI Web Server for Linux is a port of the Campbell Scientific CSI Web Server product to the Linux Operating System along with one copy of Web Publisher for Windows. This package does not provide a Linux based Web Publisher. The Web Publisher is installed on a Windows machine and used to publish RTMC projects to the Linux based CSI Web Server.

Packages have been built for Red Hat (or Cent OS) version 6.1 and newer, SUSE Linux version 11.4 and newer, Debian version 6 and newer, and Ubuntu version 11.04 and newer.

The Debian and Ubuntu version also includes a CSI Web Server Administrator package. Due to difficulties in supporting the requisite version of the wxWidgets package on the other platforms, they must be administered by editing the configuration file directly.

This document focuses mainly on the installation and configuration of the CSI Web Server for Linux. For additional information on using the CSI Web Server as well as the CSI Web Server Administrator and the Web Publisher see the CSI Web Server manual.

# **2. Installing CSI Web Server for Linux**

# **2.1 DEB Installation (Debian and Ubuntu)**

# **2.1.1 Installing the Web Server**

# *2.1.1.1 Locate the DEB File*

Locate the DEB file, csiweb-debian \* i386.deb. The DEB file is located in the root directory of the CSI Web Server for Linux CD-ROM.

# *2.1.1.2 Log In as a Root User*

The dpkg utility requires root privileges on the host computer in order to change the state of the DEB database. You can gain root privileges by using the su or sudo command or by logging in to a terminal as the root user.

# *2.1.1.3 Use dpkg to Install the Software*

The following command line demonstrates use of the dpkg utility to install CSI Web Server for Linux:

dpkg --install csiweb-debian\_1.1-29\_i386.deb

<span id="page-5-0"></span>The package name contains version and revision numbers, and, therefore, may differ from that shown above. **NOTE** 

> The utility can also be used to delete the package by using the following command line:

dpkg --remove csiwebserver

#### *2.1.1.4 Alternatives to the dpkg Command Line*

Instead of installing from the command line, most Linux distributions now provide a GUI program that performs the same types of operations. Note that you will still be required to provide the password for the root account in order to use this application.

## **2.1.2 Installing the Admin Utility**

The web server admin package for Ubuntu and Debian has dependencies on wxWidgets version 2.8 which must be installed before installing the admin utility. The web server must also be installed before the admin utility is installed. In order to set up wxWidgets, you need to add the software repository for wxWidgets.

For Debian 7 (Wheezy) and Ubuntu 11.10 (Oneiric) and later, the software repository for the required version of wxWidgets (2.8) is already available in the standard distribution and you can skip the below steps up to the installation of the WxWidgets library package. **NOTE** 

> Set up software repositories appropriate for your Linux version. For example, for Ubuntu Natty Narwhal, the following lines need to appear in /etc/apt/sources.list:

deb http://apt.wxwidgets.org/ natty-wx main deb-src http://apt.wxwidgets.org/ natty-wx main

You also need to install the certificate from http://apt.wxwidgets.org/key.asc as follows:

curl http://apt.wxwidgets.org/key.asc | sudo apt-key add -

Once these steps are complete, you can install the wxWidgets library package as follows:

sudo apt-get install wxgtk2.8-0

The above step can take several minutes and may appear to hang before actually performing the installation. **NOTE** 

With this done, you can now install the web server admin package:

sudo dpkg --install csiwebadmin-debian\_1.1-29\_i386.deb

<span id="page-6-0"></span>The package name contains version and revision numbers, and, therefore, may differ from that shown above. **NOTE** 

> The wxWidgets and web server admin packages can be removed using the following command lines:

sudo apt-get remove wxgtk2.8-0

sudo dpkg --remove csiwebadmin

To use the sudo command the user must be part of the sudo group. Otherwise, you can use the su command or log in as the root user to install the wxWidgets library and web server admin package. **NOTE** 

# **2.2 RPM Installation (SUSE and Red Hat)**

## **2.2.1 Locate the RPM for Your Distribution**

The following table shows the Linux RPM distributions that are supported and the RPM file that supports each:

**Distribution RPM File Name**  Red Hat csiweb-redhat\_\*\_i386.rpm SUSE csiweb-suse \* i386.rpm

The RPM files are located in the root directory of the CSI Web Server for Linux CD-ROM.

## **2.2.2 Log In as a Root User**

The RPM utility requires root privileges on the host computer in order to change the state of the RPM database. You can gain root privileges by using the su command or by logging in to a terminal as the root user.

# **2.2.3 Use RPM to Install the Software**

The following command line demonstrates use of the RPM utility to install CSI Web Server for Linux:

rpm --install csiweb-redhat\_1.1-31\_i386.rpm

The package name contains version and revision numbers, and, therefore, may differ from that shown above. **NOTE** 

> The RPM utility can also be used to upgrade an already installed version by replacing the --install option with the --upgrade option on the command line.

The utility can also be used to delete the package by using the following command line:

rpm --erase csiwebserver

# <span id="page-7-0"></span>**2.2.4 Alternatives to the RPM Command Line**

Instead of installing from the command line, most Linux distributions now provide a GUI program that performs the same types of operations. On CentOS, for instance, the Package Manager application can be accessed by clicking the "Add/Remove Software" item on the "Applications" menu. Note that you will still be required to provide the password for the root account in order to use this application.

# **3. What the RPM/DEB Installs**

Installing the CSI Web Server for Linux RPM or DEB results in the following actions:

- Copies binary executables and user documentation to the /opt/CampbellSci/CsiWebServer directory.
- Copies configuration files to the /etc/opt/CampbellSci directory.
- Copies daemon init scripts to directories appropriate for your distribution and registers the csiwebd daemon so that it will start automatically when the host operating system boots.
- Ensures that the CSI Web Server working directory at /var/opt/CampbellSci/CsiWebServer is created.

# **4. Usage Notes**

# **4.1 Starting and Stopping the Web Server**

On those platforms where the CSI Web Server Administrator (CSIWebAdmin) is available, the easiest way to start and restart the web server is by clicking on its icon on the CSIWebAdmin's Status tab. Clicking on this icon will toggle the started state of the server. Alternatively, the web server can be started and stopped from the command line.

#### **RedHat/Fedora**

The server can be started or stopped using the /sbin/service command as follows:

/sbin/service csiwebd start

/sbin/service csiwebd stop

#### <span id="page-8-0"></span>**Other Distributions**

The server can be started or stopped using the daemon's init script as follows:

/etc/init.d/csiwebd start

/etc/init.d/csiwebd stop

Note that these commands must be run with root privileges. Alternatively, some distributions provide a service manager GUI application to start and stop daemons.

# **4.2 Launching the CSIWebAdmin Package**

The CSIWebAdmin package can be launched using the application launcher found at /usr/share/applications/CSI Web Server Admin.

# **4.3 Changing the Web Server Configuration File**

# **4.3.1 Location of the Web Server Configuration File**

The web server looks for its main configuration file, config.xml, in the sys subdirectory of its application directory. If the web server cannot find a configuration file, it will generate its own default configuration and write it at the specified directory. By default, the configuration file is:

/var/opt/CampbellSci/CsiWebServer/sys/config.xml

# **4.3.2 Organization of the Configuration File**

The configuration file is in XML format. It root element is expected to have the name, CsiWebServer. This element does not expect any attributes but it does expect to contain an http-settings child and can optionally contain a logsettings element child.

## *4.3.2.1 http-settings Element*

This element describes the configuration settings for the HTTP server. The following attributes are required:

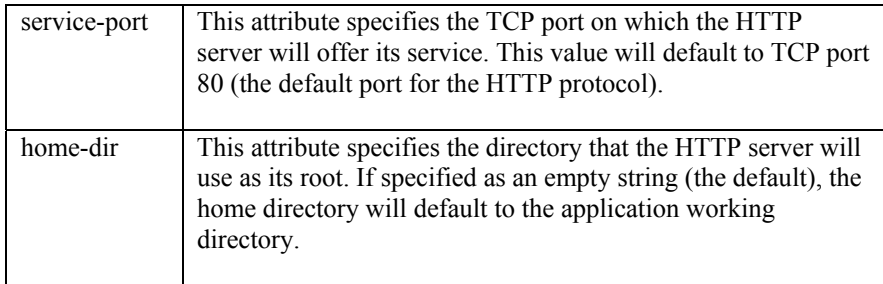

<span id="page-9-0"></span>The http-settings element has a child element, https that will specify the configuration of the HTTPS server stack. This child element must have the following attributes:

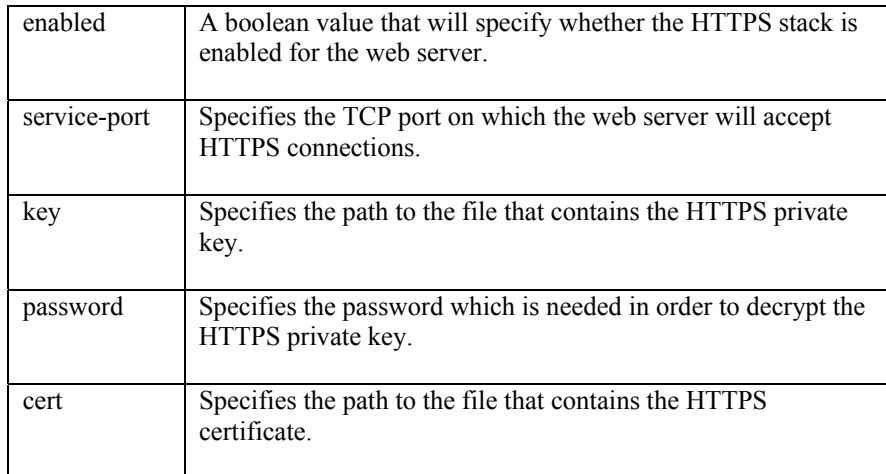

## *4.3.2.2 log-settings Element*

The server can be optionally configured to track its progress in one or more baled log files. This feature is enabled when there is log-settings element in the server configuration. This element recognizes the following attributes:

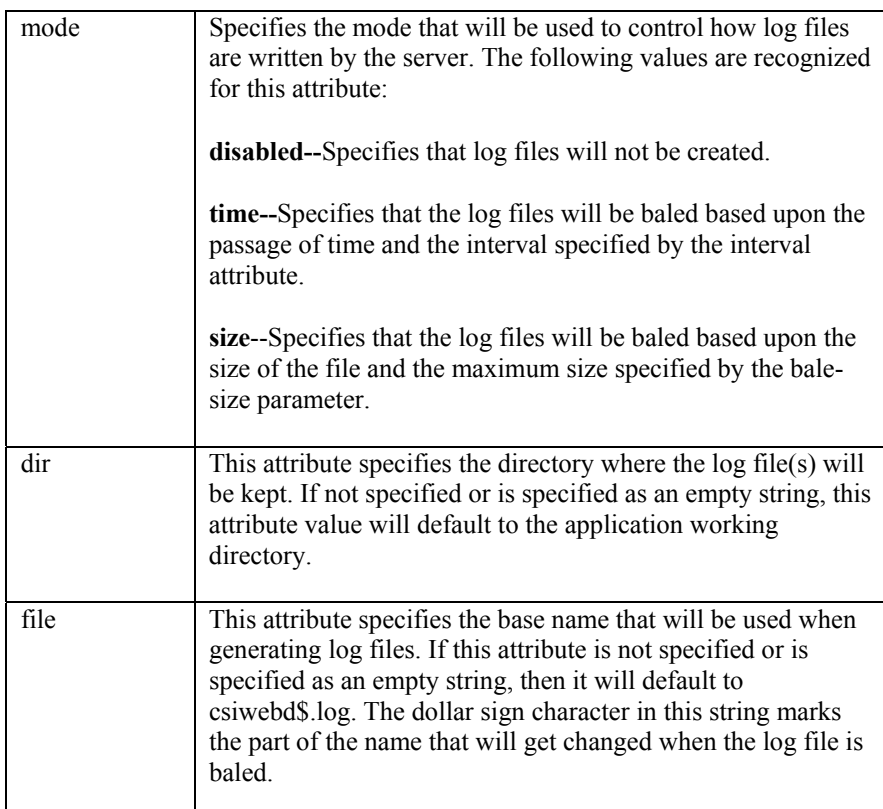

<span id="page-10-0"></span>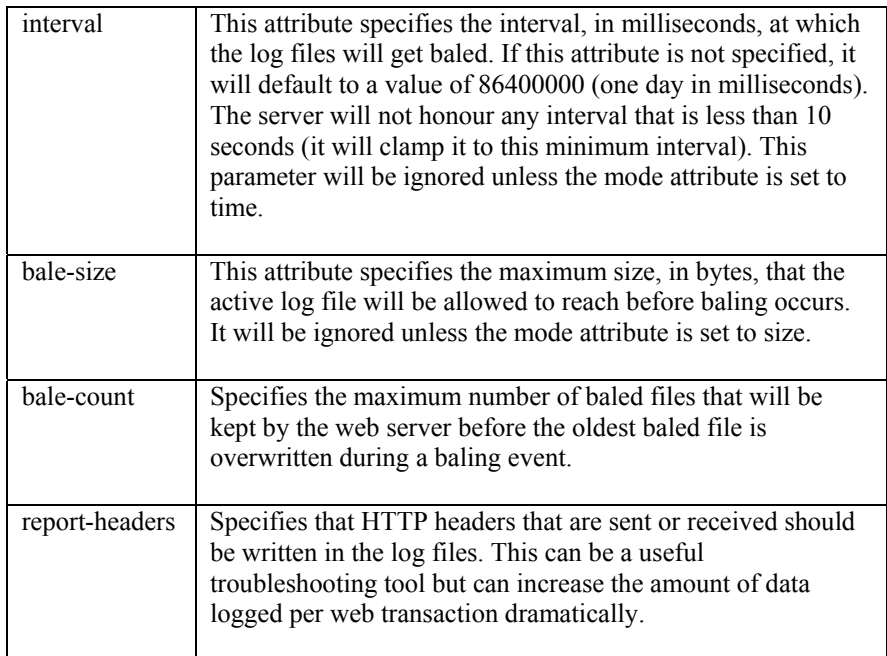

# **4.3.3 Editing the Configuration File**

On those platforms where CSIWebAdmin is available, the configuration file can be edited using CSIWebAdmin as explained in Section 1, *CSI Web Server Administrator*, in the CSI Web Server manual.

For those platforms that do not include CSIWebAdmin, the config.xml file must be edited directly using a text editor.

# **4.3.4 Configuration File Auto-Update**

When the web server reads the configuration file, it will also save the date/time when that file was last changed. It will check the file approximately every fifteen seconds to see if the file has changed since the last time that it was read. If its has changed, the server will read the file again and reinitialise itself with its contents.

# **4.4 Security**

Users and their website access rights are controlled through .csipasswd files.

Each user can be given one of the following access levels (the numbers in parentheses are used when editing the configuration file manually):

**None (0)** – No access is allowed. The account is disabled.

**Read Only (3)** – Allowed to view data. No values can be changed.

**Read/Write (2)** – Allowed to view data, make changes to writeable values in a datalogger's Public or Status table or a virtual data source, and set a datalogger's clock.

**All (1)** – Allowed to view data, make changes to writeable values in a datalogger's Public or Status table or a virtual data source, set a datalogger's clock, use the API FileControl command, and publish websites.

Section 3.1, *PC Websites*, in the CSI Web Server manual explains how to create and edit .csipasswd files from CSIWebAdmin or the Web Publisher. The csipasswd command can be used from the command line to edit the .csipasswd file.

#### **Adding a User**

In order to add a user with csipasswd, invoke the command as follows:

/opt/CampbellSci/CsiWebServer/csipasswd --password=johnspasswd --access=1 /var/opt/CampbellSci/CsiWebServer/.csipasswd john

This command will add an account named john with a password of johnspasswd and an All access level.

#### **Changing a User's Password**

In order to change the password for an existing user, invoke the command as follows:

/opt/CampbellSci/CsiWebServer/csipasswd --password="johnsnewpasswd" /var/opt/CampbellSci/CsiWebServer/.csipasswd john

This command will change the password for user john to johnsnewpasswd

#### **Changing a User's Access Level**

In order to change the access level for an existing user, invoke the command as follows:

/opt/CampbellSci/CsiWebServer/csipasswd --access=3 /var/opt/CampbellSci/CsiWebServer/.csipasswd john

This will assign a Read Only access level to the account john

#### **Deleting an Account**

In order to remove an account with csipasswd, invoke the command as follows:

/opt/CampbellSci/CsiWebServer/csipasswd --delete /var/opt/CampbellSci/CsiWebServer/.csipasswd john

#### **Changing the Realm String**

In order to change the realm string specified in the .csipasswd file, you can use the --realm= option as follows:

/opt/CampbellSci/CsiWebServer/csipasswd --realm="New Realm" /var/opt/CampbellSci/CsiWebServer/.csipasswd

# <span id="page-12-0"></span>**4.5 Command Line Options**

Advanced Linux administrators may have reasons to modify the provided init scripts, create their own, or use other methods for launching the daemon. The csiwebserver executable supports the following command line options:

- --AppDir=path: Controls the location where the server will look for its configuration file and will also control the default location of the web server home directory as well as its log files. If this option is not specified, the value will be read from the registry. If not specified in the registry, it will default to /var/opt/CampbellSci/CsiWebServer.
- --run-option=<standalone|daemon>: Standalone specifies that the program will run within the console from which it was started. In this mode, it will write its log events to the stdout device. This mode is very useful for debugging and/or troubleshooting. Daemon is the default if the run-option option is not specified on the command line and will make the program run as a daemon. This will force the program to fork (create another process) and then stop. The forked process will close its stdio handles and then execute as a daemon.

#### **Campbell Scientific Companies**

#### **Campbell Scientific, Inc. (CSI)**

815 West 1800 North Logan, Utah 84321 UNITED STATES *[www.campbellsci.com](http://www.campbellsci.com/)* • info@campbellsci.com

#### **Campbell Scientific Africa Pty. Ltd. (CSAf)**

PO Box 2450 Somerset West 7129 SOUTH AFRICA *[www.csafrica.co.za](http://www.csafrica.co.za/)* • cleroux@csafrica.co.za

#### **Campbell Scientific Australia Pty. Ltd. (CSA)**

PO Box 8108 Garbutt Post Shop QLD 4814 AUSTRALIA *[www.campbellsci.com.au](http://www.campbellsci.com.au/)* • info@campbellsci.com.au

#### **Campbell Scientific do Brasil Ltda. (CSB)**

Rua Apinagés, nbr. 2018 ─ Perdizes CEP: 01258-00 ─ São Paulo ─ SP BRASIL *[www.campbellsci.com.br](http://www.campbellsci.com.br/)* • vendas@campbellsci.com.br

**Campbell Scientific Canada Corp. (CSC)** 11564 - 149th Street NW Edmonton, Alberta T5M 1W7 CANADA *[www.campbellsci.ca](http://www.campbellsci.ca/)* • dataloggers@campbellsci.ca

#### **Campbell Scientific Centro Caribe S.A. (CSCC)**  300 N Cementerio, Edificio Breller Santo Domingo, Heredia 40305

COSTA RICA *[www.campbellsci.cc](http://www.campbellsci.cc/)* • info@campbellsci.cc

#### **Campbell Scientific Ltd. (CSL)**

Campbell Park 80 Hathern Road Shepshed, Loughborough LE12 9GX UNITED KINGDOM *[www.campbellsci.co.uk](http://www.campbellsci.co.uk/)* • sales@campbellsci.co.uk

#### **Campbell Scientific Ltd. (CSL France)**

3 Avenue de la Division Leclerc 92160 ANTONY FRANCE *[www.campbellsci.fr](http://www.campbellsci.fr/)* • info@campbellsci.fr

#### **Campbell Scientific Ltd. (CSL Germany)**

Fahrenheitstraße 13 28359 Bremen GERMANY *[www.campbellsci.de](http://www.campbellsci.de/)* • info@campbellsci.de

#### **Campbell Scientific Spain, S. L. (CSL Spain)**

Avda. Pompeu Fabra 7-9, local 1 08024 Barcelona SPAIN *[www.campbellsci.es](http://www.campbellsci.es/)* • info@campbellsci.es